# **Early Bird Alarm Clock ECE 445, Senior Design**

Sasin Gudipati Siddharth Sharma Shouri Addepally

Fall 2022 TA: Stasiu C.

## <span id="page-1-0"></span>**Abstract**

This paper will outline our senior design project, the Early Bird Alarm Clock. It will go into detail on each aspect of our project, starting with the design process and ending with the testing process. This paper was written by the same three members who completed this project: Sasin Gudipati, Siddharth Sharma and Shouri Addepally under course staff Stasiu C. and Professor Arne Fliflet. The appendix section will provide sources we used, visual documentation of our project and our digital files (as well as a link to its GitHub).

# **Table of Contents**

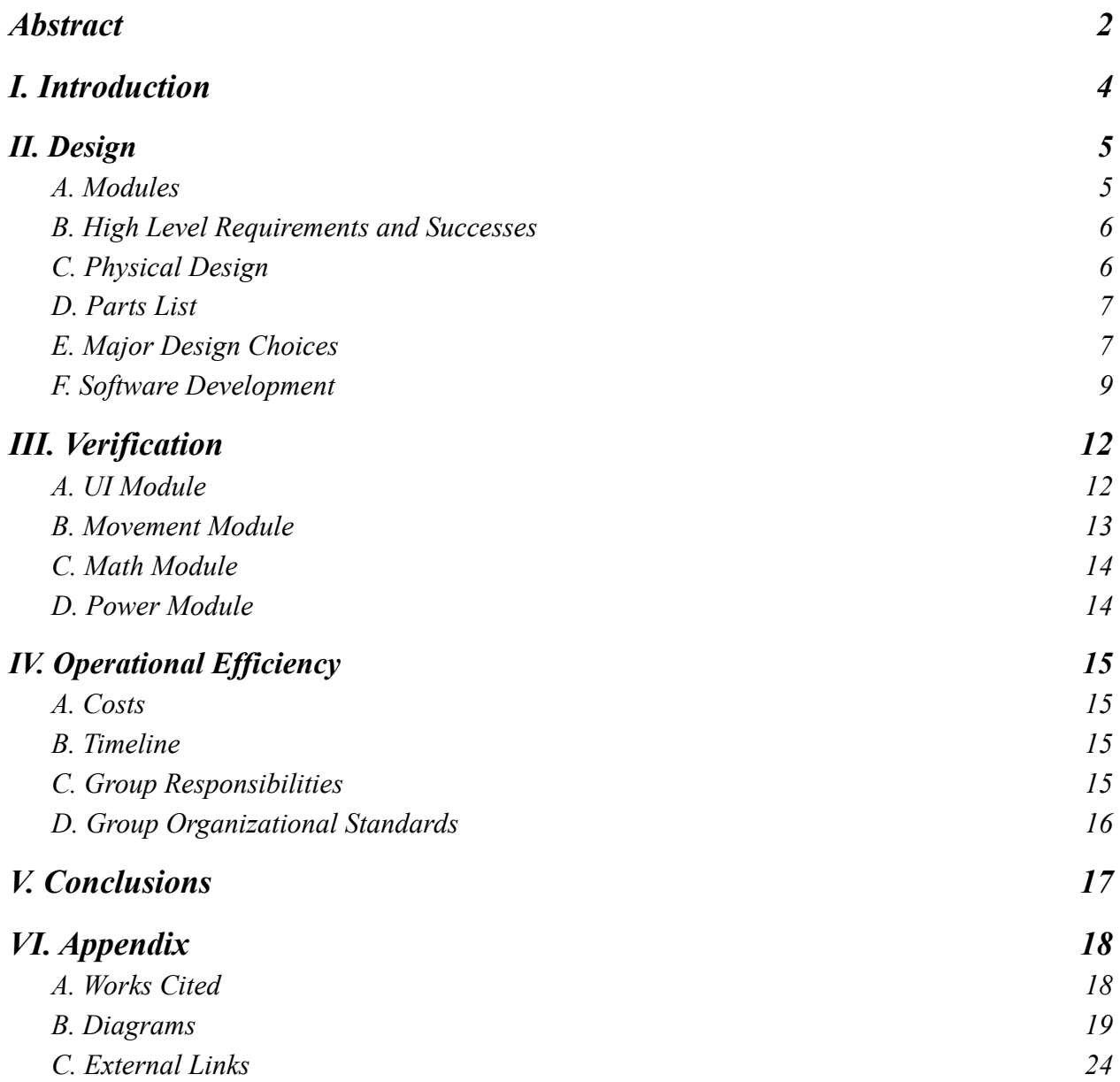

## <span id="page-3-0"></span>**I. Introduction**

The hardest part of starting the day is actually getting out of your bed and waking up. Many people set multiple alarms every morning, only to snooze them all and sleep through them. According to an article written by AmeriSleep, "more than one in three adults press snooze three times before getting up in the morning" [1]. Hitting the snooze button is known to ruin your REM sleep as it will wake you up in the middle of your sleep cycle rather than at the end of it [1]. ScienceDaily provides an article on brain activity, describing that "they found that most people's brains were most excitable at [early morning times]" [2]. It is also proven by Michael J Breus PhD that "getting up and out" of bed helps you wake up more active than simply setting alarms [6].

Young adults in education have trouble waking up early in the morning and using their brain immediately. So, we wanted to come up with an idea to help get out of bed in time to start the day the right way. Our solution is to create an alarm clock that will help you wake up in the morning. This clock will be an interactive clock as it forces the user to wake up. It will run away from its user once the alarm is triggered, and in order to turn it off, there will be a math equation the user has to solve to turn it off. Once the math equation is solved, the alarm will shut off and the user can go about their day. Section II will describe in detail the physical design of our project as well as the design process.

### <span id="page-4-0"></span>**II. Design**

This section will detail the design process from start to finish.

#### <span id="page-4-1"></span>**A. Modules**

#### **1. Movement Module**

For the movement module, the physical components required are three HR-S04 ultrasonic sensors, two 12V DC motors operating at 2000 rpm, and a L298N H-Bridge motor driver. Additional physical components include two wheels and two hubs, manufactured by the machine shop, which allow the 12V DC motors' shafts to fit properly with our alarm clock's wheels.

The movement module also features the main functionality of obstacle avoidance along with quick movement and directional turning based on the ultrasonic sensors' distance readings. The general obstacle avoidance algorithm and enhancements via reinforcement learning will be discussed further under Software Development (Section  $II.F$ ).

#### **2. User Interface Module**

The physical components that relate to this module are the LCD Display and Buttons. On our PCB, we included a shift register (detailed in Section II.D), button connectors and crystal oscillator. This module could be split into two states, the Alarm State and the Clock State. The buttons help manage the input into the clock system, being able to set the clock time in the clock state, change and set the alarm in the alarm state and solve the math equation.

The UI Module displays the time, alarm time and an indicator (for whether or not the alarm is set), shown in Figure 10 (Appendix). The button layout is simple: we allocated three buttons for math functions, one enter button and four buttons for the clock functions. The three buttons for mathematics are to increment the hundreds, tens and ones digits for the number, and the four for the clock functions are increment hour and minutes, set to alarm state and set to clock state.

#### <span id="page-5-0"></span>**B. High Level Requirements and Successes**

Below are the high level requirements we set to achieve before starting the project.

- 1. The device can function as an alarm clock. The user should be able to set the current time, alarm time, alarm on and off as well as visibly see an indicator showing that the alarm is ready.
- 2. The alarm clock can move around the room and avoid hitting an obstacle using ultrasonic sensors.
- 3. The device will display a math equation for the user to solve, while also accepting an input until the answer is correct. Once the problem is solved, the alarm should turn off and the user can put the car down.

Out of these three high level requirements, we were able to completely meet two of the three of them. We had issues with the second High level Requirement due to the chassis built by the Machine Shop (described in detail in the next section). We were able to generate a completely working User Interface module, where the user could set the alarm, trigger the alarm, change the clock and solve the math equation to turn off the sound. We were able to get the Movement module set up, with basic movement, and also had the sensors tell the motors which direction to go, however, we could not fully test the movement module because of the chassis.

#### <span id="page-5-1"></span>**C. Physical Design**

Our alarm clock will fit into a chassis that can house all of our components (Appendix, Figure 9). We will have a PCB inside the chassis powering the device, with three batteries connected. We will have motors plugged in (to a H-Bridge) on each side of the car, with a ball-bearing in the back to allow it to be balanced so it can move forward comfortably. Two of the three batteries will be used for the H-bridge (12V power), which will power the motor driver. The third battery is for our PCB.

On the outside of the chassis, we will have an LCD display, a series of buttons and a buzzer all connected to our PCB. We will have three sensors laying in the front of the car, which are giving the distance data to the microcontroller.

#### <span id="page-6-0"></span>**D. Parts List**

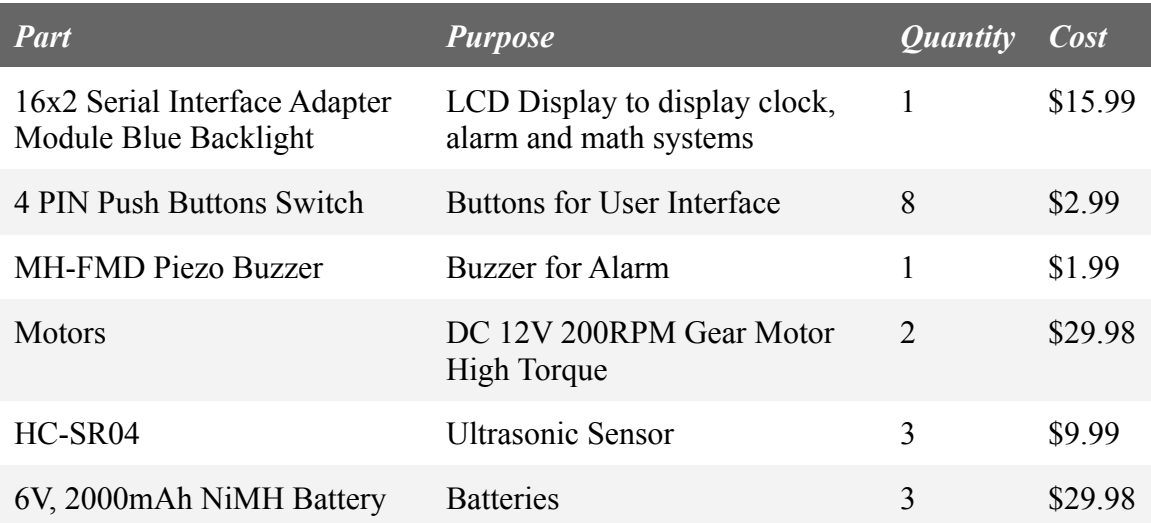

Other parts include the hardware made by the Machine Shop at the ECE Building. They provided a chassis (shown in Figure 10 of the Appendix). A slight issue with the build was that it was made with aluminum, so the bottom of our PCB (which had leads poking through from the solder) would provide a current to the aluminum box. So, we added wrap around our PCB to help fix this issue. But, this shorting issue continued, and we were wary of completely closing the top of the chassis. This is the main reason the movement module would not work. We used the multimeter and we got a reading of roughly 0.42V off the aluminum lid when the chassis was fully closed.

#### <span id="page-6-1"></span>**E. Major Design Choices**

#### **● Microcontroller Choice: ATMEGA328-P**

This design choice was by far the most important one we had to make. We originally decided to choose the PIC-16F877A. This choice was made because we liked how easy it was to program and how fast it could execute instructions (200 nanoseconds) [3]. However, after completing more research, we decided to use the ATMEGA328-P. This microcontroller is able to complete instructions also at very quick intervals (in a single clock cycle). The ATMEGA328-P also has a very good approach to balancing power consumption and processing speed. Below are the comparison stats for the microcontroller.

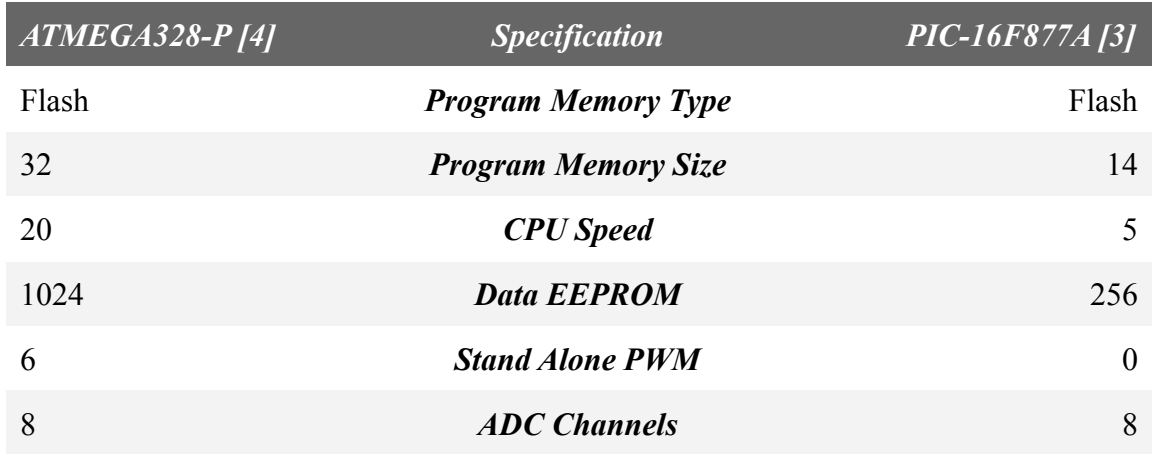

As you can see, the ATMEGA328-P has more Program Memory Size, CPU Speed, PWMs and Data EEPROM (user-modifiable ROM that can be erased and reprogrammed repeatedly through a normal electric voltage) [5].

## **● Motor Choice: L298HN (H-Bridge)**

The motor we decided to purchase was one that could power two motors at once. We decided on the L298HN Dual Full-Bridge Driver to support this. This driver takes up to 50 Volts to power the motors and from 0.3 to 7 V of input voltage to power the driver (which comes from our Circuit Board).

## **● Saving of I/O Pins:**

- **○ Motor Logic:** When designing our circuit, we realized that there were a limited number of input and output pins. So, to save pins on our circuit, we wanted to be able to create a signal (IN2) using a Karnaugh Map. We figured out the five signals we needed:
	- **■** Forward: 1010
	- **■** Left: 1001
	- Back: 0101
	- **■** Right: 0110
	- Stop: 0000

We were able to create the following table with three inputs (IN1, IN3, IN4) to calculate IN2. For example, if we provide IN1, IN3, IN4 as 0, 0, 1 (respectively), we should be getting 1 as IN2. Below is the work shown to achieve the output.

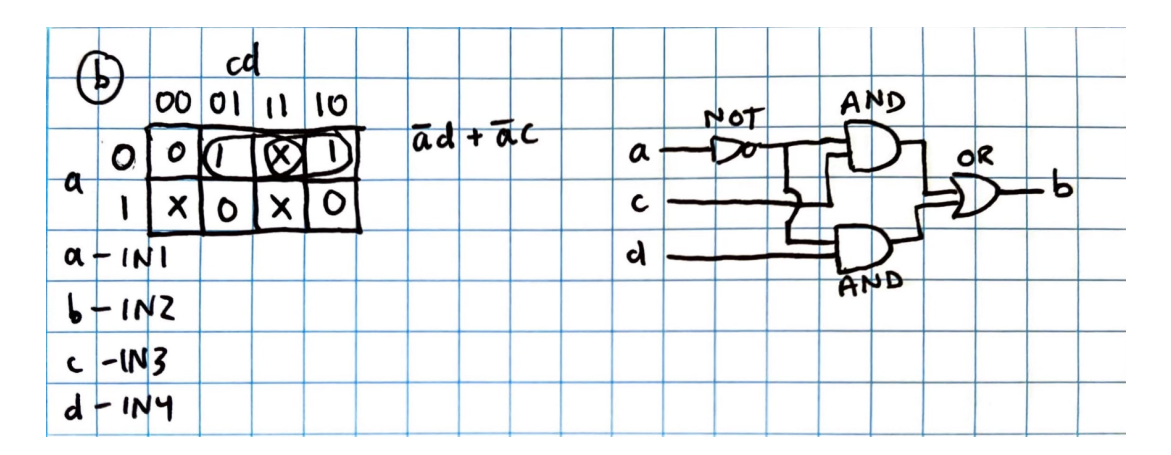

- **○ Shift Register:** Another way of saving pins was to use a shift register for our buttons. We used this to convert eight button input to 4 output pins that go into the microcontroller. The shift register we chose is the 74HC165, which is a Parallel-Load (in), Serial-Out register. The 74HC165 is a 8-bit shift register that takes in the button values as a binary value, so for example if button 7 (enter) was clicked, then it would print 00000001 to the microcontroller, and that value would be taken in as the user input.
- **● Ultrasonic vs. Lidar:** This choice was a major design choice for our movement module. The main arguments for ultrasonics included a better price point, less memory usage and availability. We found lidar sensors to be better at environment detection and mapping. However, with how little memory our microcontroller had, we could not allocate enough to mapping the environment, so we decided to use the HCSR04 Ultrasonic Sensors that were readily available. The cost price point helped keep our project cost down while also achieving basic object detection with the vehicle.

#### <span id="page-8-0"></span>**F. Software Development**

We have also set up our codebase in a module format, where there are multiple .cpp and .h files that complete different functions of the project. Additionally, to make the code more readable, we created a hierarchy for each file. The top of the hierarchy is AlarmClock.ino. The following are the file names: motors.cpp, ultrasonics.cpp, buttons.cpp, obstacleAvoidance.cpp. The text below will describe the codebase purpose of each file and any significant algorithms used.

#### *AlarmClock.ino - Top Level File*

**Function:** The AlarmClock.ino file serves as the top-level module of our software and instantiates objects of all the other submodules in its code. The code then gets the current time from the RTC and displays this on the LCD display, along with an "EarlyBirds Meow" default text. Then, based on which buttons are pressed by the user, the alarm clock module handles that specific scenario. If the user's button input corresponds to the alarm-set function, then the user is able to cycle through the hours and minutes fields and set a time of their choosing. Once the alarm has been set, the speaker will start ringing, and the motors will initiate movement. Once the alarm is set, the user is able to turn it off based on an answer to a randomly generated decimal addition problem. The user is once again able to use the buttons to input and cycle through values at the ones, tens, and hundredths places. If the user answer matches the internal computation to the problem, then the speakers are shut off and the movement will be stopped as well. Otherwise, the speakers will continue to ring, and the motors will continue their movement.

#### *Motors.cpp*

**Function:** The motors.cpp file contains basic motor driver code which enables the alarm clock to move around and perform turns. Specifically, the motors code module contains functions which allow the alarm clock to move forwards, backwards, turn left, turn right, and stop. The motors module is then called in the top-level hierarchy file, where the respective motor functions are called to control the alarm clock's general movement. This module is also instantiated as an object inside of our obstacle avoidance software module.

#### *Ultrasonics.cpp*

**Function:** The ultrasonics.cpp file contains code which obtains readings from the three ultrasonic sensors which are mounted at the front of our alarm clock. Because the ultrasonic sensors return distance readings in float format, we have written individual functions to extract distance readings from each of the three sensors. In each of these functions, we also "filter" out distance readings which are either too small (close to the sensor) or too large (far from the sensors). The filtering is done by simply returning a MAX DISTANCE constant which is set to an arbitrarily large value, which allows us to identify this reading as improper and not utilize it during our basic obstacle avoidance algorithm. This ultrasonics module is instantiated as an object inside of the obstacle avoidance software module as well.

#### *buttons.cpp*

**Function:** The buttons.cpp file contains code which initializes a button vector and allows it to hold a value based on various button inputs. This button vector holds 8 button inputs which are either a binary value of 1 when pressed, or 0 when not pressed. The buttons module is then called in the top-level file as an object, and its button vector is extracted and used as part of the decision making process in the alarm clock code.

#### *obstacleAvoidance.cpp*

**Function:** The obstacleAvoidance.cpp file contains code which performs a simple obstacle avoidance algorithm using the motor driver, sensor, and buttons code respectively. As part of our basic obstacle avoidance, we repeatedly fill an array of three elements with ultrasonic sensor readings from each of the three sensors (left, middle, right). This module contains a preliminary check using the input buttons' pressed vector which determines whether or not the user has pressed the appropriate buttons before the algorithm begins. Then, based on the distance we acquire from the middle sensor, we immediately move backwards if the distance reading indicates that we are close to any object. Otherwise, we take a max across all of the distance readings and turn in a direction which returns the greatest distance value. This obstacle avoidance code is then called in our top-level file.

# <span id="page-11-0"></span>**III. Verification**

ı

Below are our Verification Tables for our Modules and Sub-Modules. These helped us progress in our project as it would help us achieve objectives every meeting.

# <span id="page-11-1"></span>**A. UI Module**

seconds.

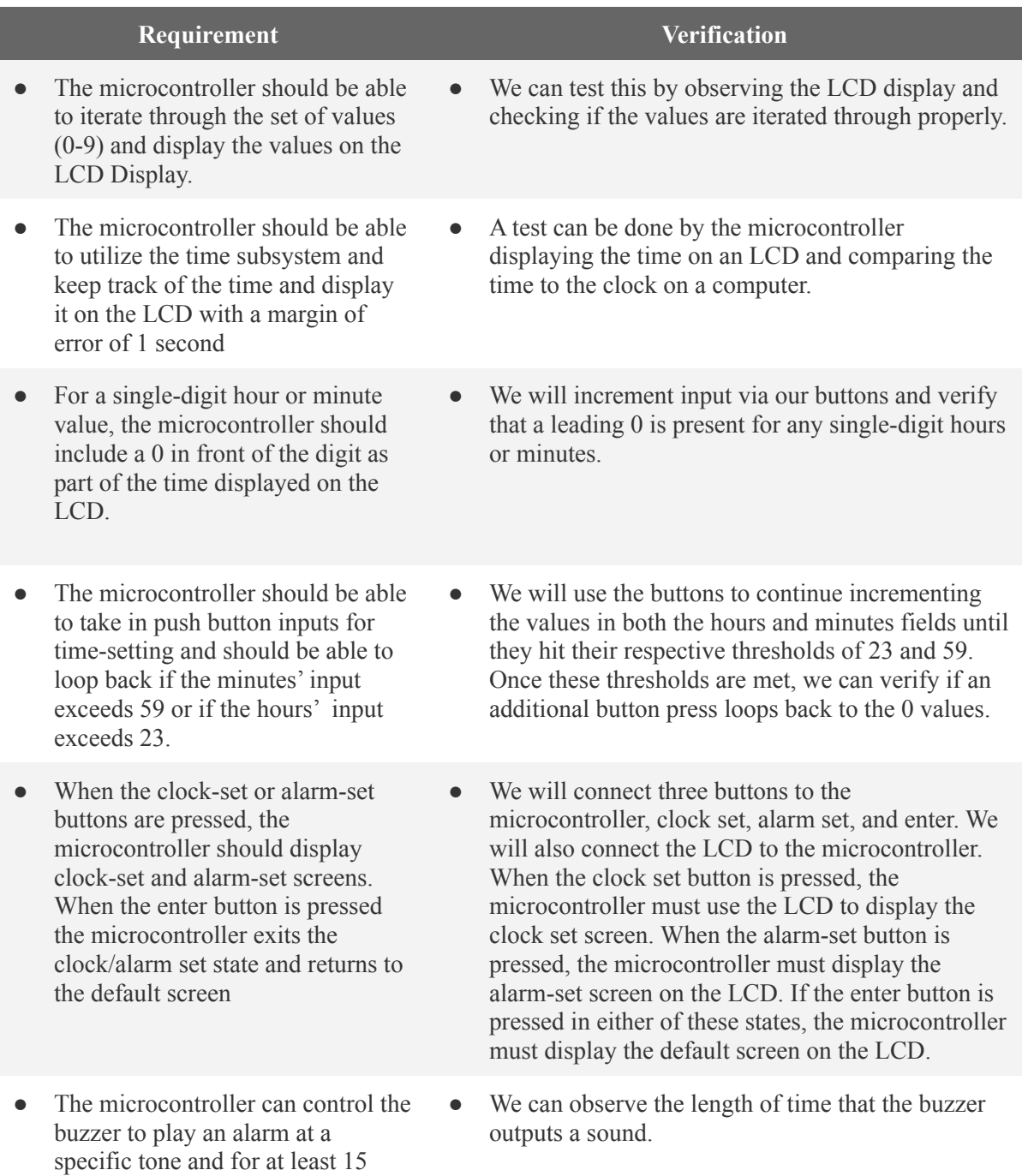

## <span id="page-12-0"></span>**B. Movement Module**

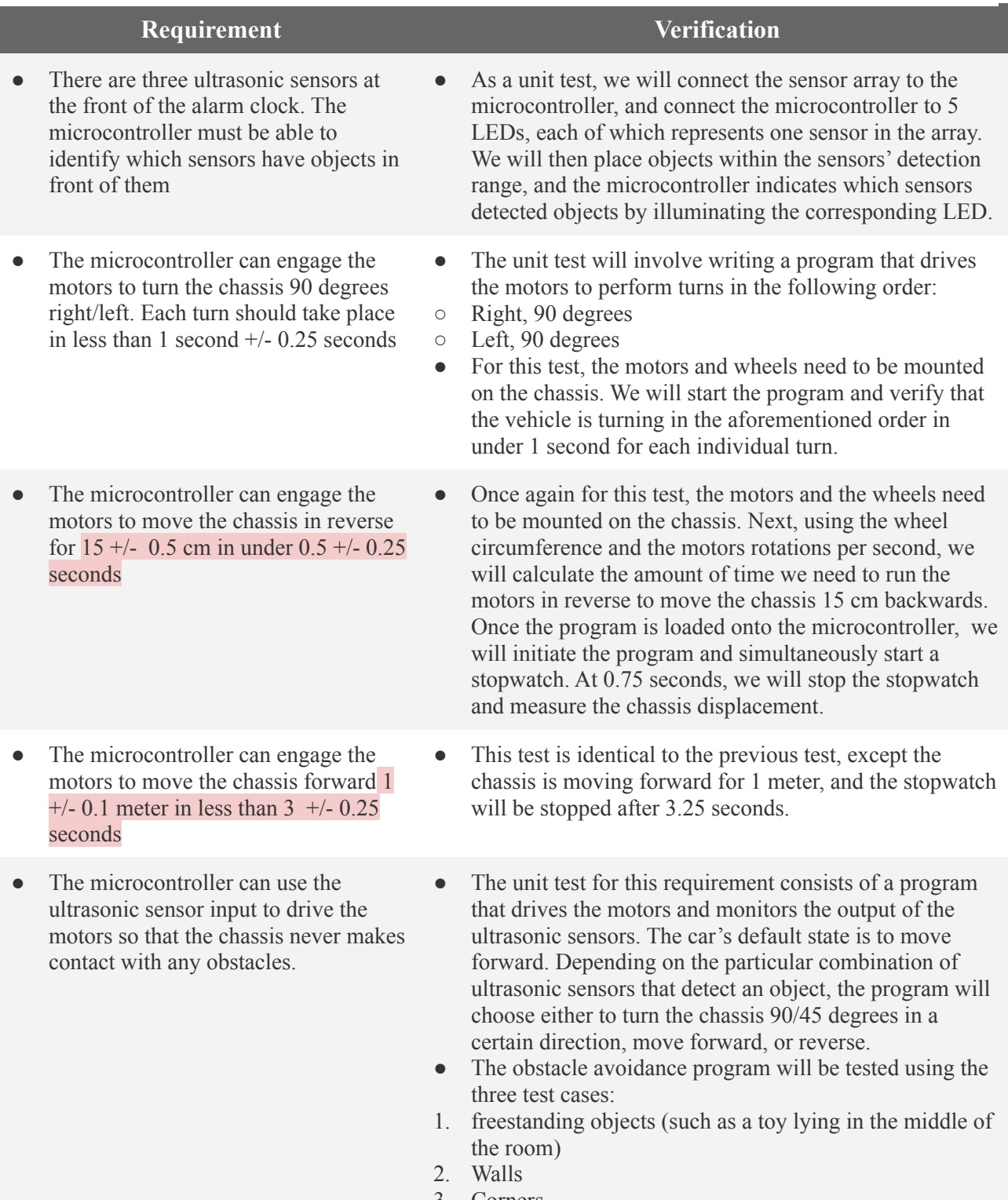

3. Corners

# <span id="page-13-0"></span>**C. Math Module**

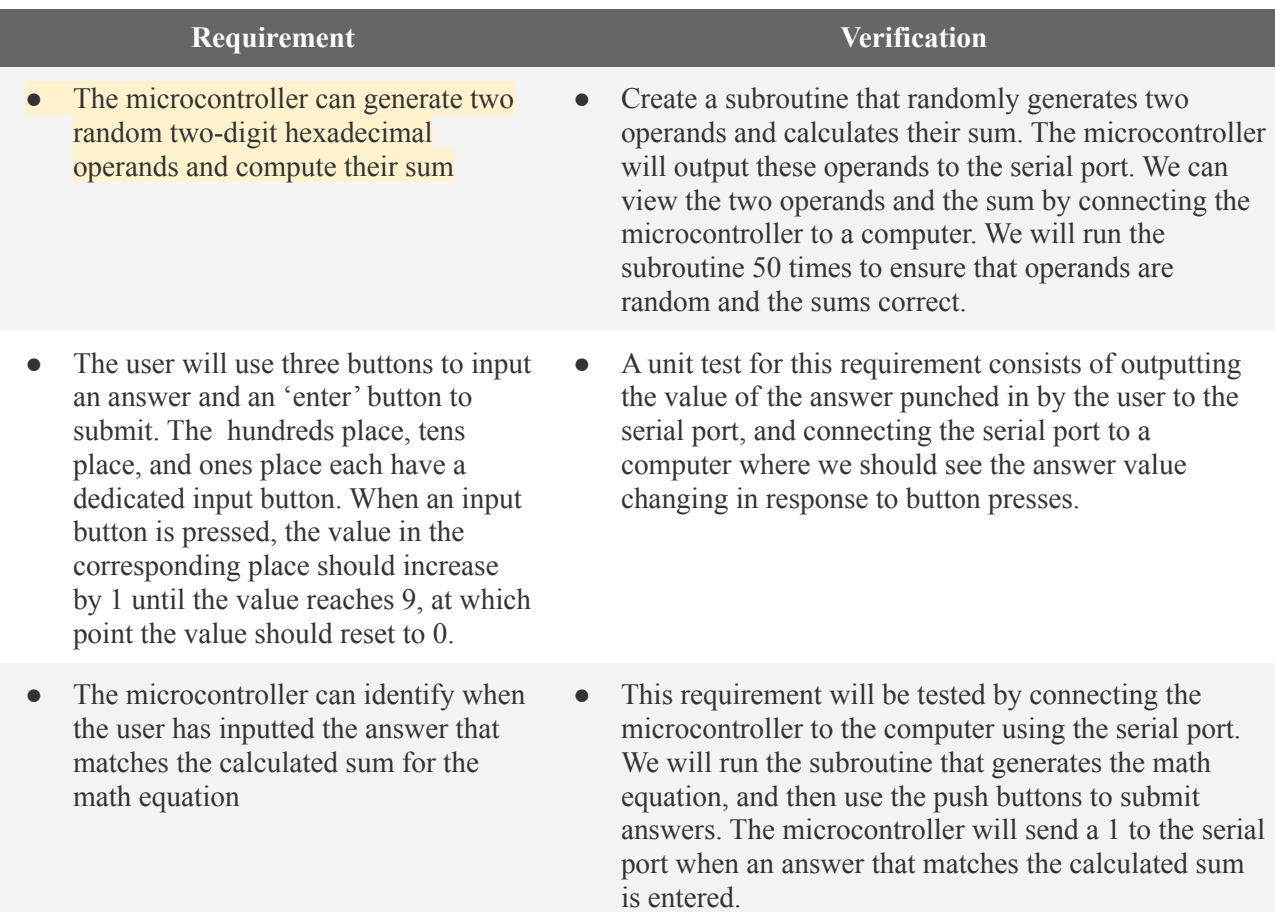

# <span id="page-13-1"></span>**D. Power Module**

I

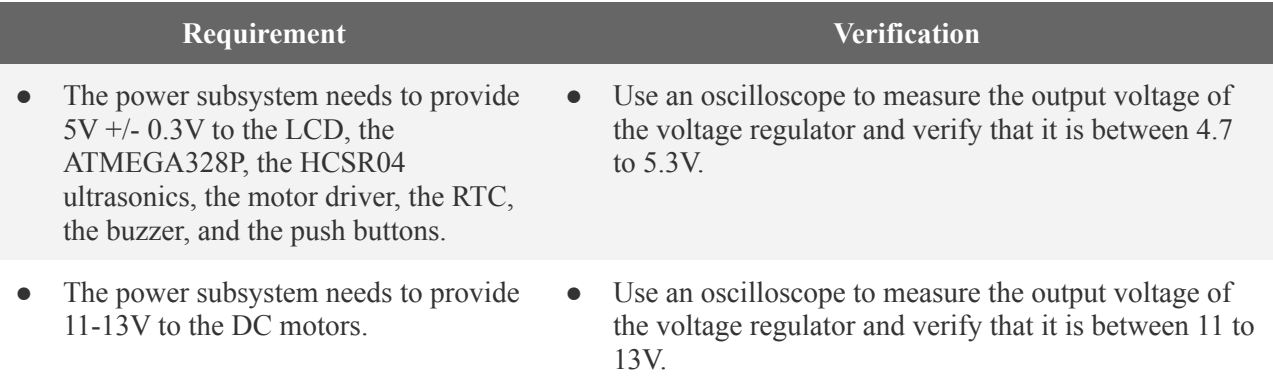

# <span id="page-14-0"></span>**IV. Operational Efficiency**

#### <span id="page-14-1"></span>**A. Costs**

The cost of this project was \$350 for parts and circuit boards. The added cost is an implied cost based on industry standard for the salary of hardware and software engineers, which ended up totaling to roughly \$7,600. We spend roughly 40 hours a week for 5 weeks working on this project, at an industry rate of \$38 an hour. This makes the total project cost just under \$8,000 for 3 engineers (roughly \$2,600 a person).

### <span id="page-14-2"></span>**B. Timeline**

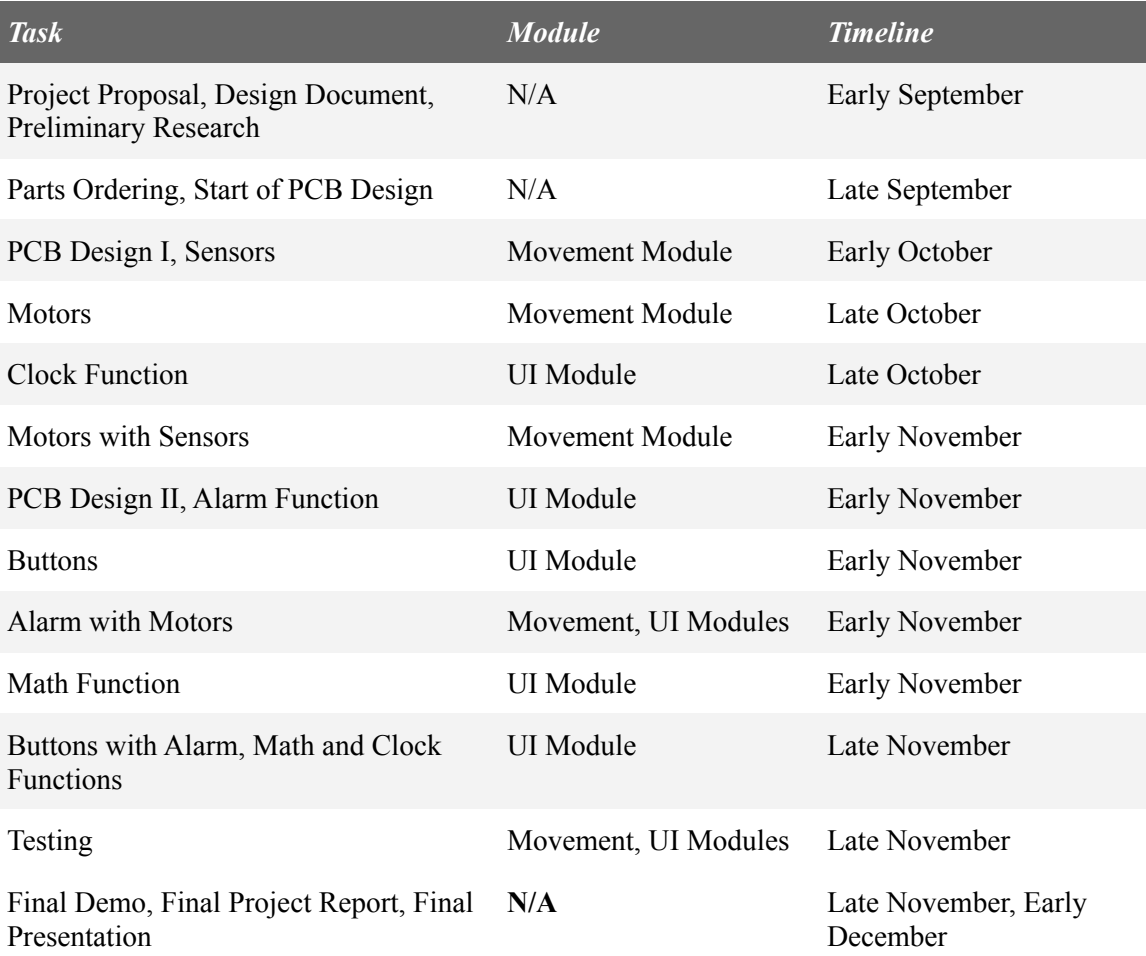

#### <span id="page-14-3"></span>**C. Group Responsibilities**

Our team split responsibilities of the project based on interest and experience. However, instead of splitting responsibilities and working separately, we wanted everyone to be involved in each part of our project. So, we gave each person a part of the

project they would take lead on. Specifically, Sasin is an Electrical Engineering major and is proficient in design softwares, so he took the lead for designing the schematic and the circuit board. Siddharth and Shouri are proficient in programming languages C and C++ so they took the lead on the programming aspect of our project. Specifically, Siddharth took the lead on the UI Module and Shouri took the lead on the Movement Module. This worked really well because each person was able to contribute to each part of the project to a high level, so there is a very good common understanding of what is occurring during the project. Additionally, it made debugging certain parts easier as each student could figure out what each part of the project is doing.

#### <span id="page-15-0"></span>**D. Group Organizational Standards**

Our group practiced proper documentation techniques: writing down information consistently, organized GitHub practices and sharing files through a Google Drive folder. We were able to meet consistently every week (roughly 4 to 5 times a week), and were able to easily communicate with each other outside of class or lab time. We each contributed evenly and were in attendance at each and every meeting.

### <span id="page-16-0"></span>**V. Conclusions**

We started off this project saying that we had two main objectives: learn as much as we can and complete this project. We ended up focusing on the first and realized the second would follow as we completed each objective of the project.

All in all, we were able to nearly finish the project and succeed. The project definitely tested our ability to stay on deadlines, knowledge of intricate electrical components and systems, programming as well as our creativity. We worked well as a group as we each tackled an equal part of the project and used our expertise to our advantage. We had a good balance of work and life, making sure that we were working at reasonable hours, rather than sleeping late and getting up early. This helped us be more productive as we were working very efficiently because we were well rested. We also made sure to study outside of the class, learning about the project in new ways and making sure we could apply what we learned to the objectives we completed. With our emphasis on research, we were able to get our PCB working on the first order, making it easy to finish the project in time.

However, with all of our successes, there were some troubles when working on the device. We had trouble working with the machine shop because we had very little experience with mechanical components and were not sure which parts would work. They were very helpful and gave us tips that helped us finish this project.

Outside of what we completed for the demonstration, we had a few ideas on how we could get the project to be more efficient. With more time, we could focus on our movement algorithm and get it to decide quickly and move faster. We could also work on the chassis a bit and make it look a little less industrial. A major change we could make was to decrease the size of the PCB, use less batteries and make the final product a little lighter so we could house all these components in a smaller body.

Overall, this project was a success as we learned a lot about the design process of a product from start to finish and were able to complete objectives along the way.

# <span id="page-17-0"></span>**VI. Appendix**

### <span id="page-17-1"></span>**A. Works Cited**

[1] M. Taylor, "The Negative Impact of Hitting the Snooze Button," *Amerisleep*, 14-Nov-2022. [Online]. Available: https://amerisleep.com/blog/negative-impact-snooze-button/. [Accessed: 07-Dec-2022].

[2] U. of Alberta, "Morning People and Night Owls Show Different Brain Function," *ScienceDaily*, 24-Jun-2009. [Online]. Available: https://www.sciencedaily.com/releases/2009/06/090623150621.htm. [Accessed: 07-Dec-2022].

[3] Microchip. (n.d.). *PIC16F877A - connected | secure | microchip technology*. PIC16F877A. Retrieved December 7, 2022, from https://www.microchip.com/en-us/product/PIC16F877A

[4] Microchip. (n.d.). *ATMEGA328P - connected | secure | microchip technology*. ATmega328P. Retrieved December 7, 2022, from https://www.microchip.com/en-us/product/ATMEGA328P

[5] Lithmee, "What is the difference between PROM EPROM and EEPROM?," *Pediaa.Com*, 07-Feb-2019. [Online]. Available: https://pediaa.com/what-is-the-difference-between-prom-eprom-and-eeprom/. [Accessed: 07-Dec-2022].

[6] J. Guerra, "12 Quick Ways to Wake Yourself Up in the Morning, from Sleep Specialists," *mindbodygreen*, 12-Mar-2012. [Online]. Available: https://www.mindbodygreen.com/articles/how-to-wake-yourself-up. [Accessed: 07-Dec-2022].

### <span id="page-18-0"></span>**B. Diagrams**

Figure 1: Original Block Diagram

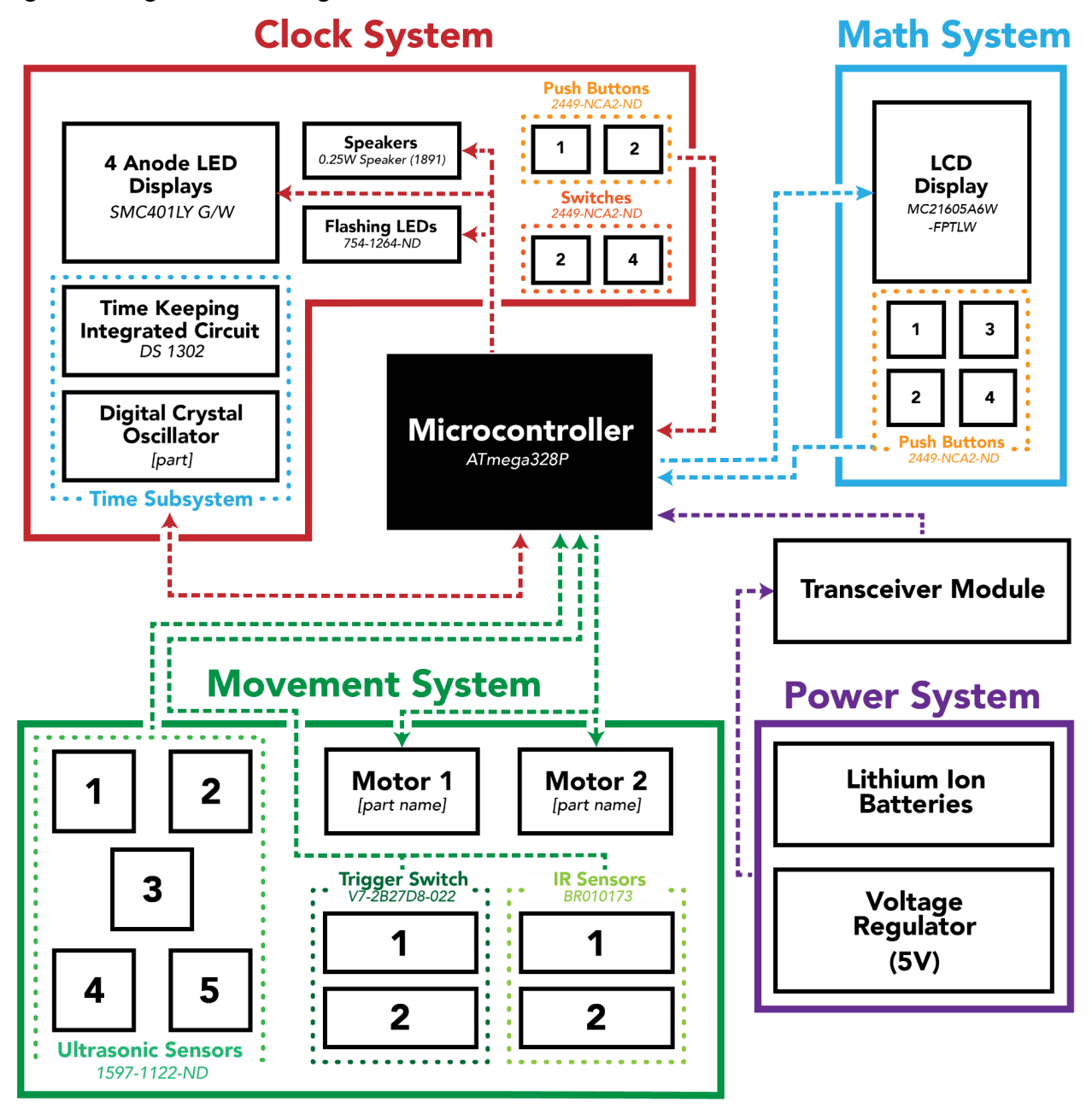

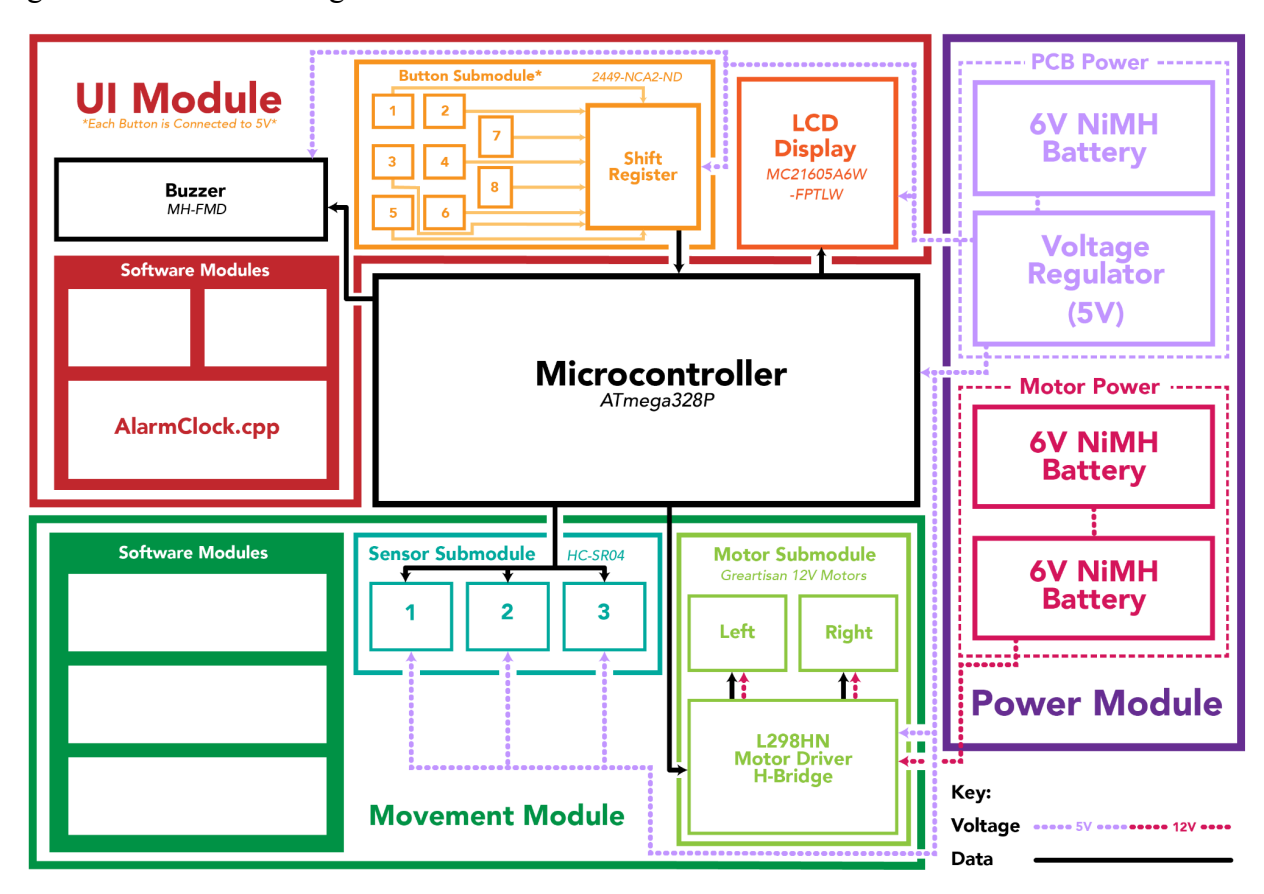

Figure 2: Final Block Diagram

Figure 3: Original Printed Circuit Board

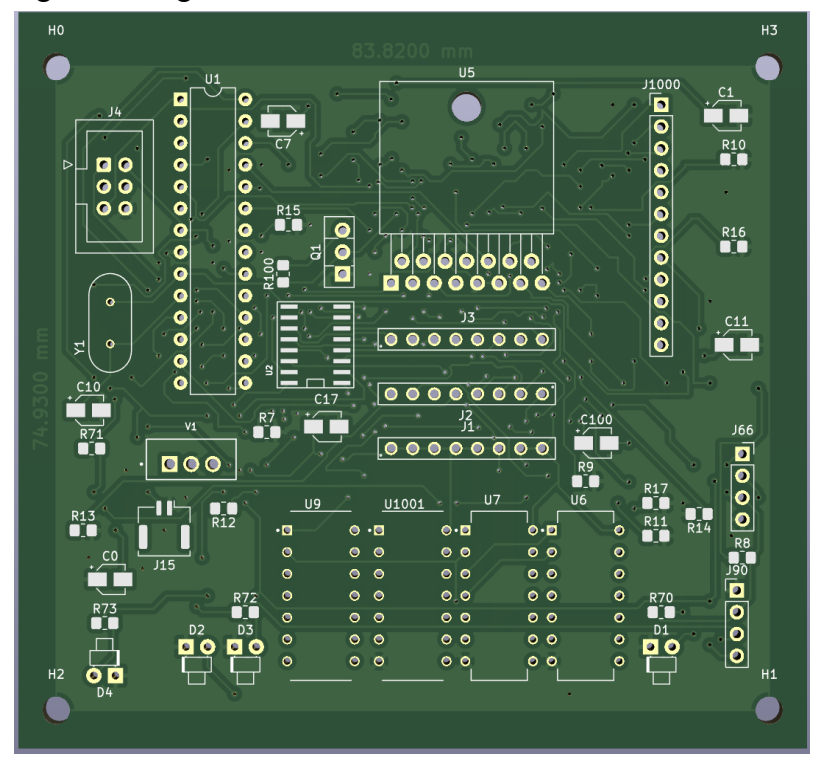

Figure 4: Final Printed Circuit Board

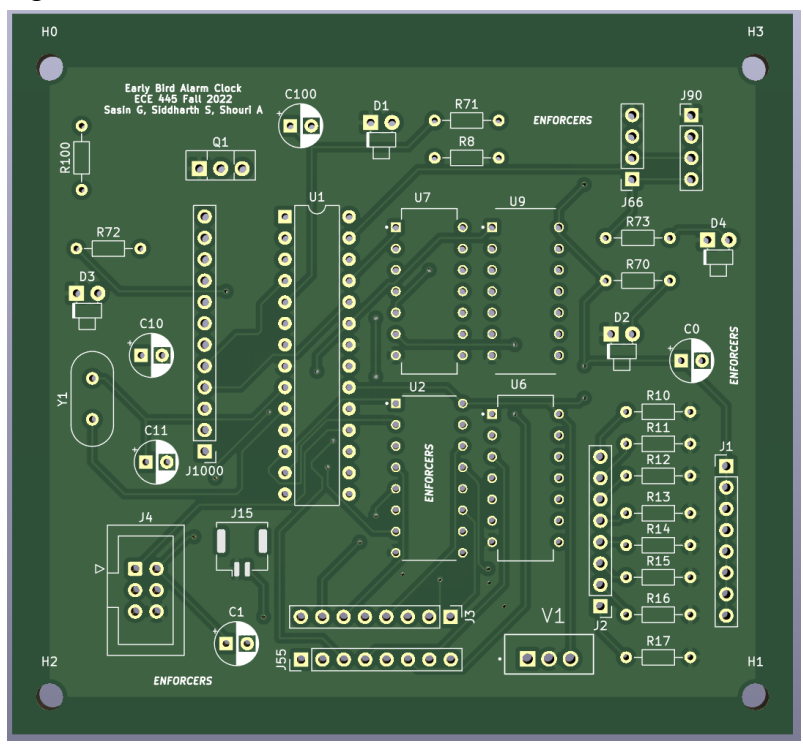

Figure 5: Original Circuit Schematic

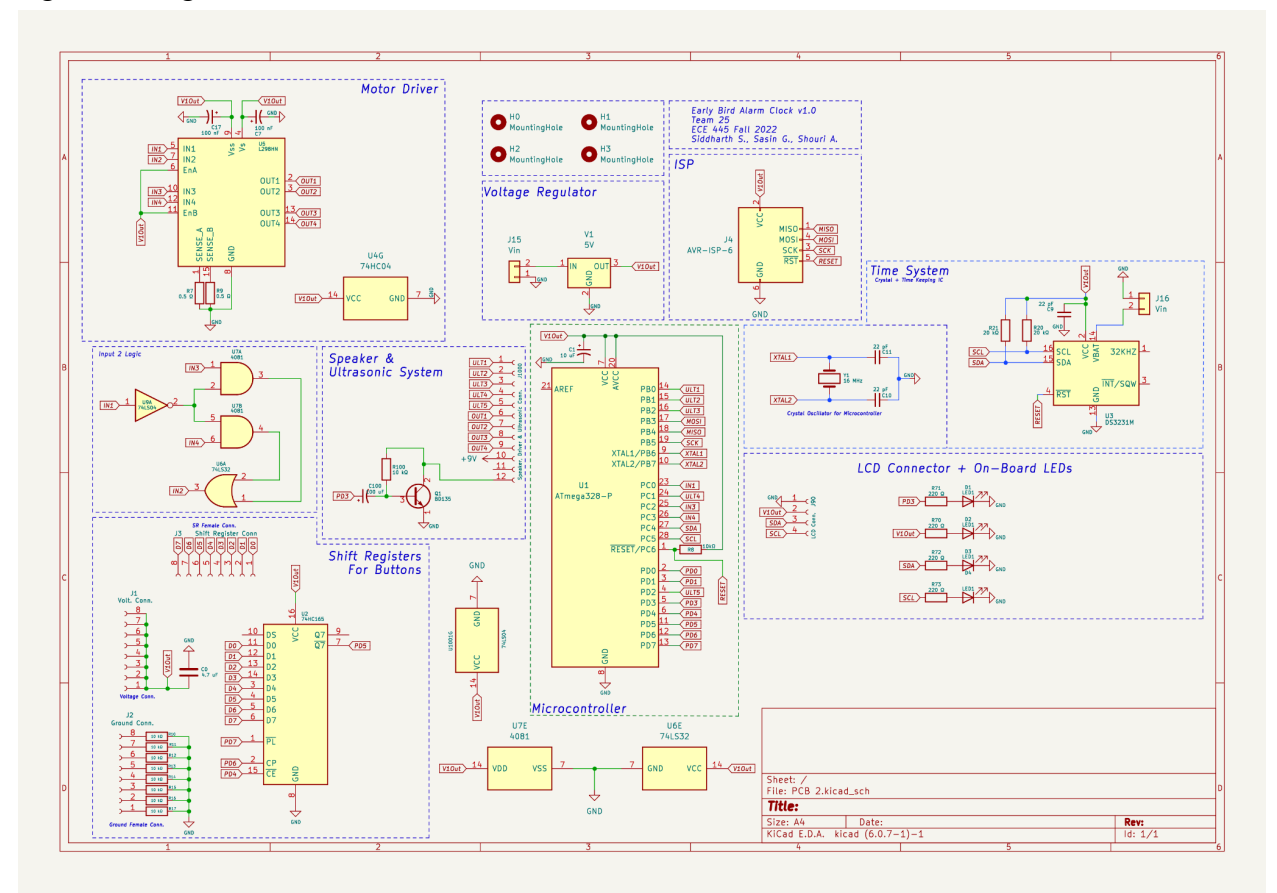

Figure 6: Final Circuit Schematic

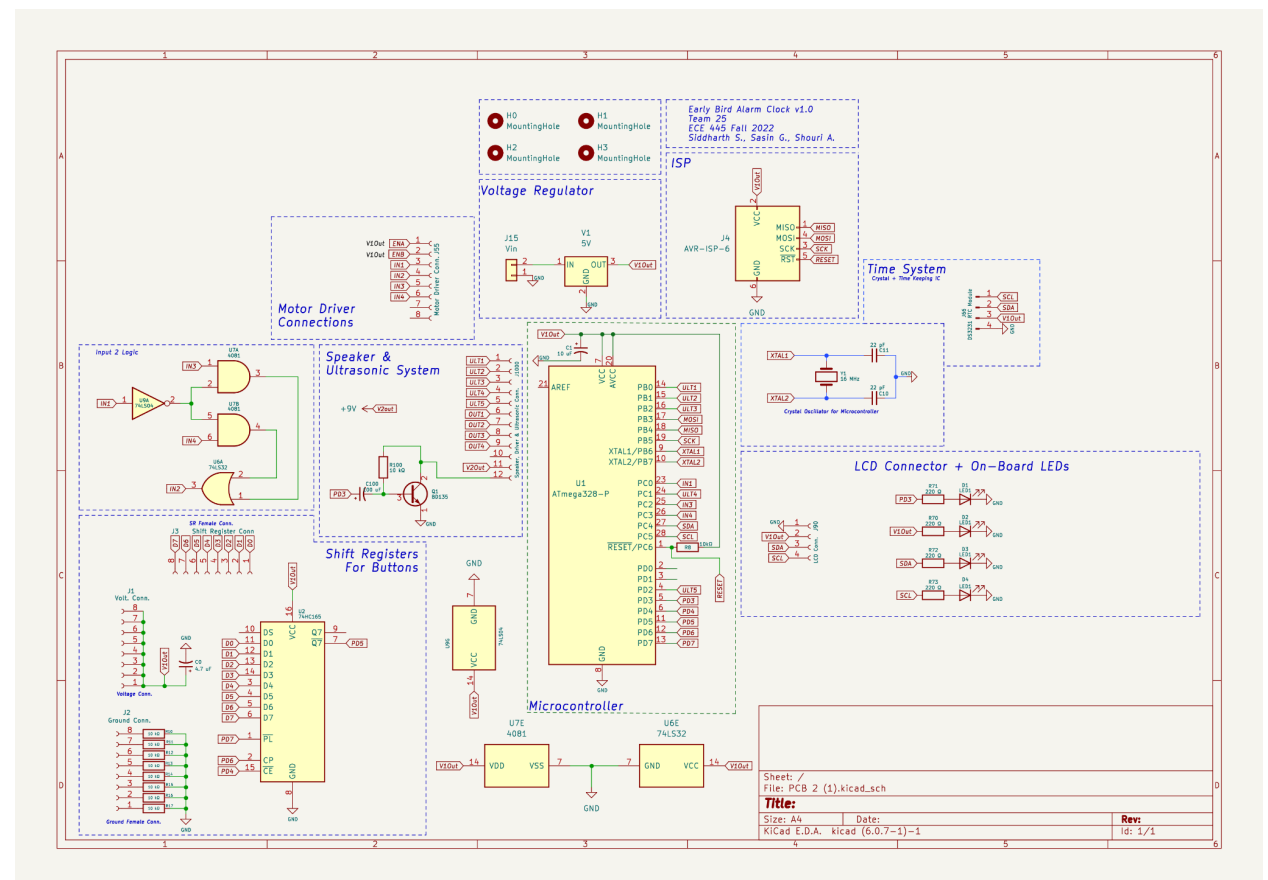

Figure 7: Original Visual Aid

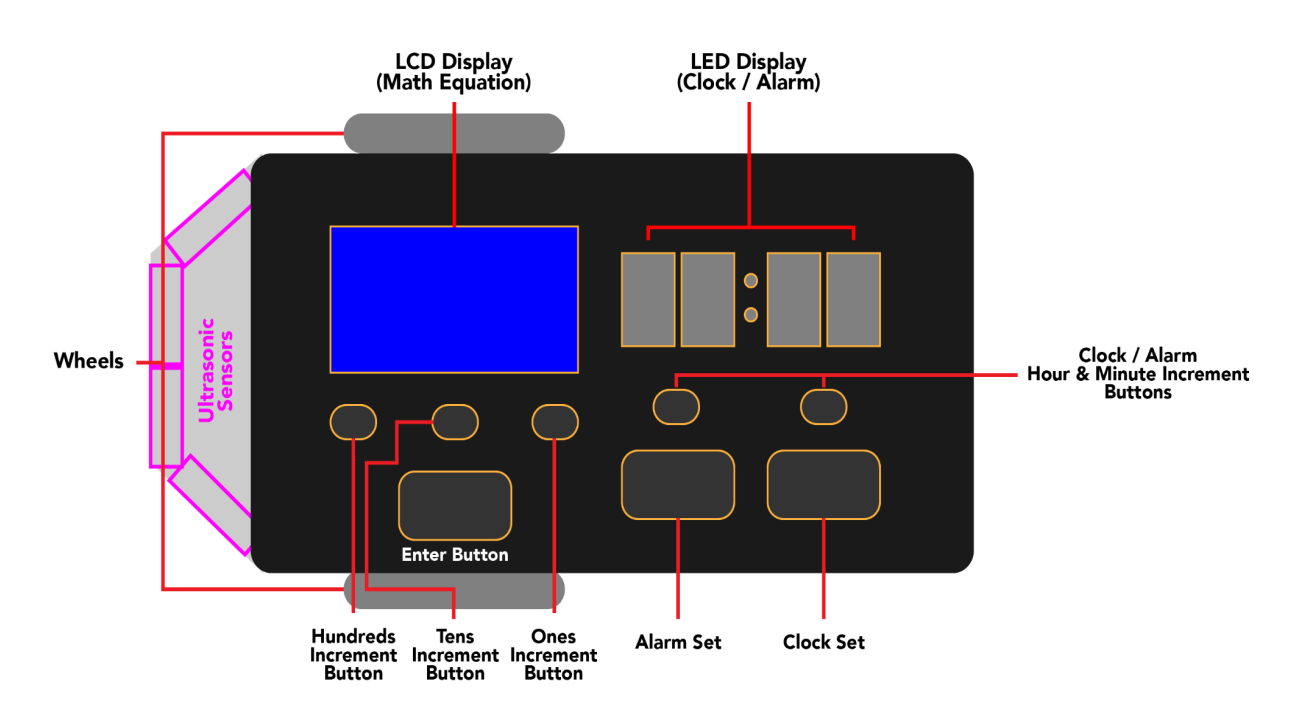

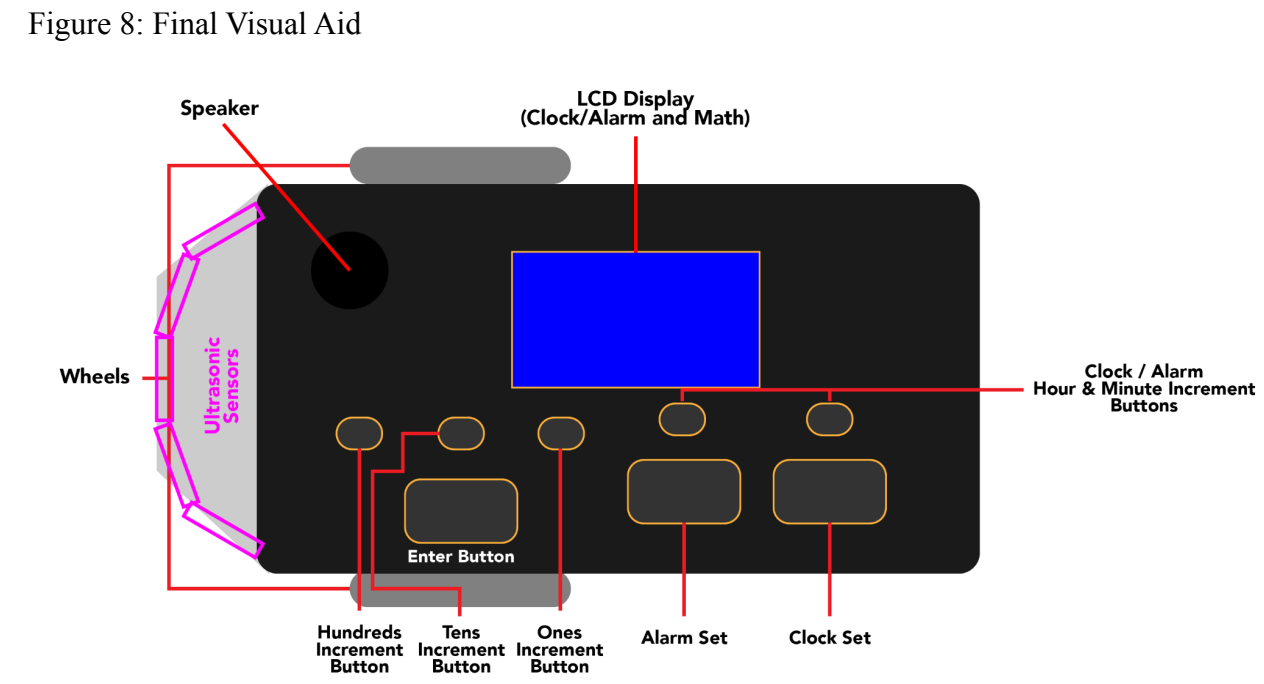

Figure 9: Chassis

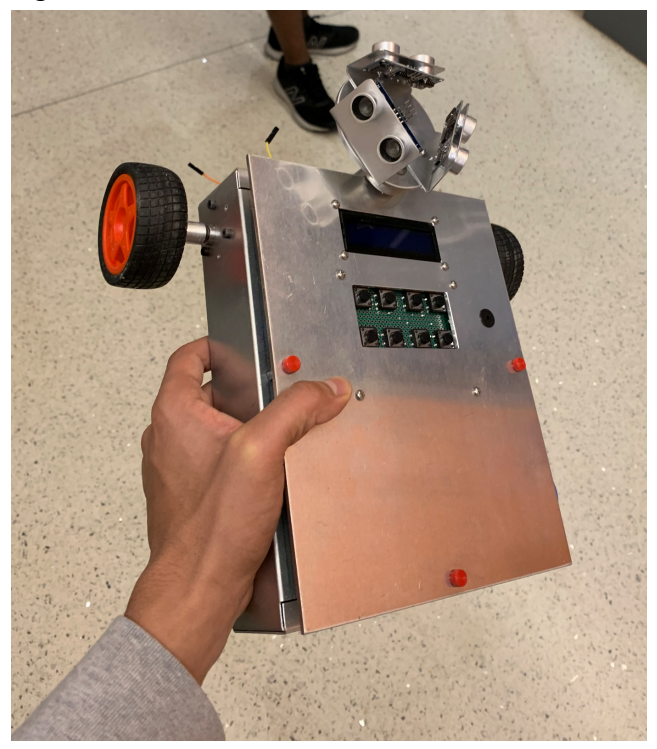

# Figure 10: LCD Display

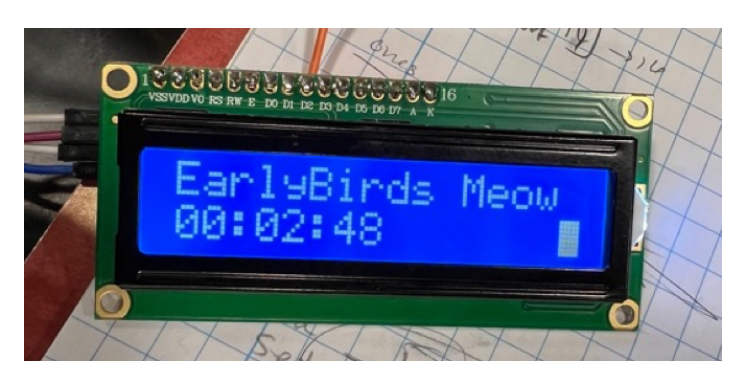

<span id="page-23-0"></span>**C. External Links**

**Codebase and KiCad Files (Located along with Codebase):** [Codebase Link](https://github.com/siddharthsharma123/ECE445) **Presentation:** [Presentation Link](https://docs.google.com/presentation/d/1rshILBSHi4b_tSJlN0rM3-AiYKPHm88U/edit?usp=share_link&ouid=108612422938553916254&rtpof=true&sd=true)